#### CS 696 Mobile Phone Application Development Fall Semester, 2009 Doc 13 Fonts & WebView (Preliminary copy) Oct 13, 2009

Copyright ©, All rights reserved. 2009 SDSU & Roger Whitney, 5500 Campanile Drive, San Diego, CA 92182-7700 USA. OpenContent [\(http://](http://www.opencontent.org/opl.shtml) [www.opencontent.org/opl.shtml\)](http://www.opencontent.org/opl.shtml) license defines the copyright on this document.

## **onClick()**

## **Fonts**

sans (normal) serif monospace

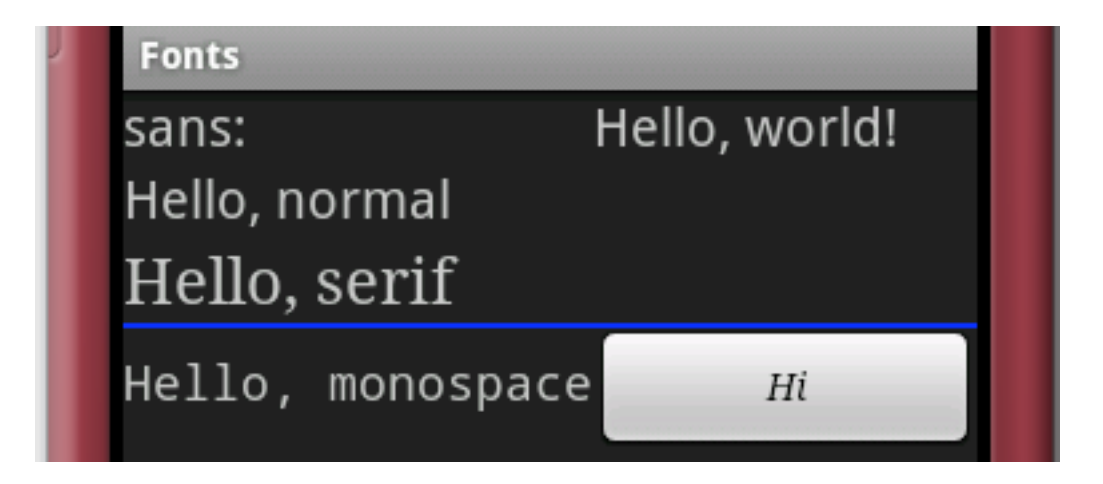

#### <TextView

 android:text="Hello, world!" android:typeface="sans" android:textSize="20sp" />

#### <Button

 android:text="Hi" android: layout width="wrap content" android:layout\_height="wrap\_content" android:textStyle="italic" android:typeface="serif"> </Button>

## **TableView**

<TableLayout

 android:layout\_width="fill\_parent" android:layout\_height="fill\_parent" android:stretchColumns="1"> <TableRow

android:layout\_width="wrap\_content"

```
android: layout height="wrap content">
           <TextView 
        android:text="sans:" 
       android: layout marginRight="4px"
        android:textSize="20sp" 
      / <TextView 
        android:text="Hello, world!" 
        android:typeface="sans" 
        android:textSize="20sp" 
       />
```
</TableRow>

 $\sim$ Tablal avout $\sim$ 

Each item in a row starts a new column

#### **layout\_span**

<EditText android:id="@+id/entry" android:layout\_span="3"/> Number of columns a item spans

### **layout\_column**

<TableRow> <Button android:id="@+id/cancel" android:layout\_column="2" android:text="Cancel" /> <Button android:id="@+id/ok" android:text="OK" /> </TableRow>

## **Stretch & Shrink**

android:stretchColumns="1" android:stretchColumns="0,3" android:shrinkColumns="2"

## **The Blue Line**

<View android:layout\_height = "2px" android:background = "#0000FF" />

## **ScrollView**

<ScrollView

 xmlns:android="http://schemas.android.com/apk/res/android" android:layout\_width="fill\_parent" android:layout\_height="wrap\_content"> <TableLayout android:layout\_width="fill\_parent" android: layout height="fill parent" android:stretchColumns="1"> <TableRow android:layout\_width="wrap\_content" android:layout\_height="wrap\_content"> </TableRow> </TableLayout> </ScrollView>

## **WebView**

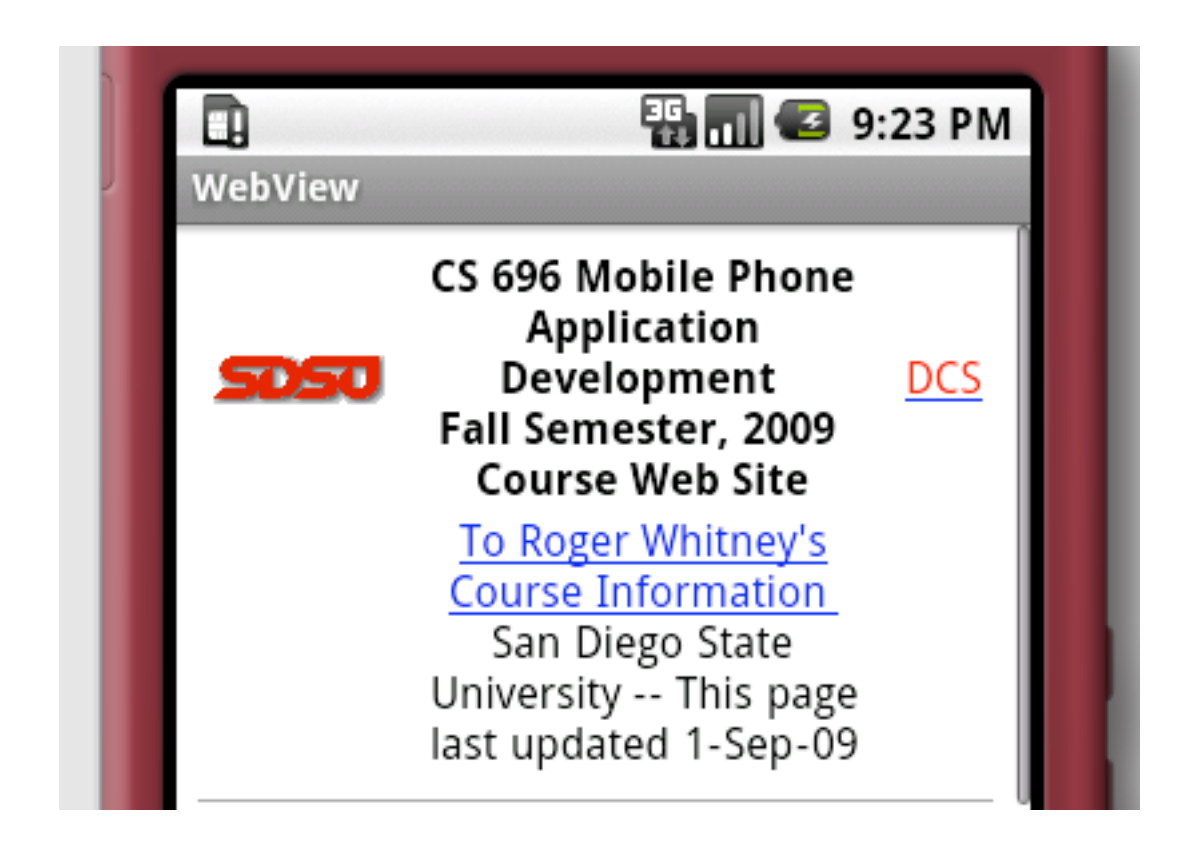

# **Activity**

```
import android.app.Activity;
import android.os.Bundle;
import android.webkit.WebView;
```

```
public class WebViewExample extends Activity {
```

```
 @Override
```
}

}

```
 public void onCreate(Bundle savedInstanceState) {
```

```
 super.onCreate(savedInstanceState);
```

```
 setContentView(R.layout.main);
```

```
 WebView browser = (WebView) findViewById(R.id.web);
```

```
 browser.loadUrl("http://www.eli.sdsu.edu/courses/fall09/cs696/index.html");
```
## **main.xml**

```
<?xml version="1.0" encoding="utf-8"?>
```

```
<LinearLayout xmlns:android="http://schemas.android.com/apk/res/android"
   android:orientation="vertical"
   android:layout_width="fill_parent"
  android: layout height="fill parent"
```
>

```
 <WebView android:id="@+id/web" 
  android:layout_width="fill_parent" 
 android:layout_height="fill_parent" 
 /
```
</LinearLayout>

# **Don't Forget INTERNET Permisson**

<?xml version="1.0" encoding="utf-8"?>

<manifest xmlns:android="http://schemas.android.com/apk/res/android"

package="edu.sdsu.cs.whitney"

android:versionCode="1"

android:versionName="1.0">

 <application android:icon="@drawable/icon" android:label="@string/app\_name"> <activity android:name=".WebViewExample"

android:label="@string/app\_name">

<intent-filter>

<action android:name="android.intent.action.MAIN" />

<category android:name="android.intent.category.LAUNCHER" />

</intent-filter>

</activity>

</application>

<uses-sdk android:minSdkVersion="3" />

 <uses-permission android:name="android.permission.INTERNET" /> </manifest>

## **Local Pages**

browser.loadData("<html><br/>body>Hello</body></html>", "text/html", "UTF-8");

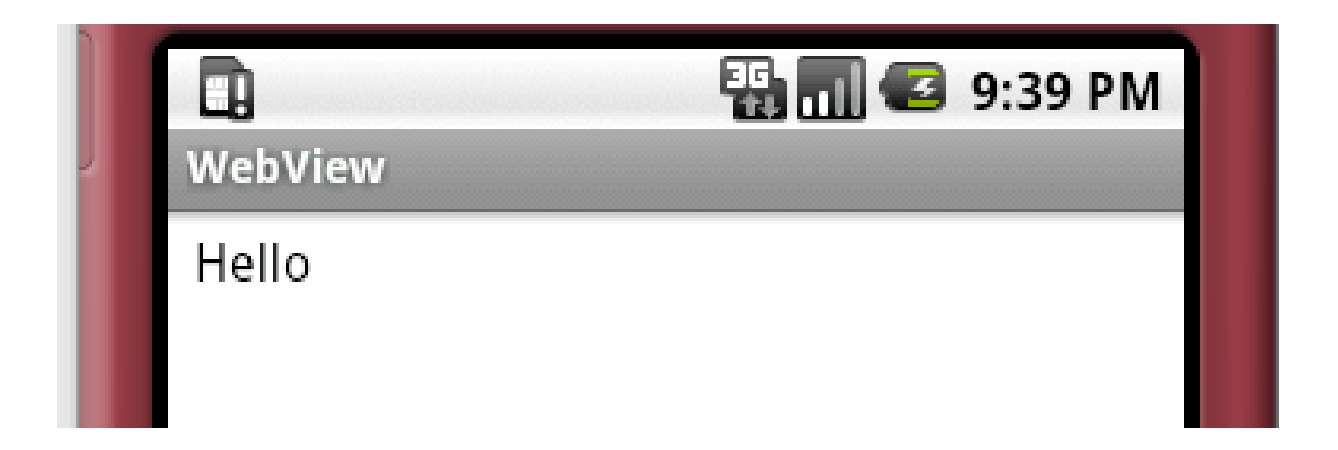

#### **Navigation Methods WebView**

reload() goBack() goForward() canGoForward() clearCache() clearHistory()

## **Some WebView Features**

Padding Builtin Zoom Controls **Settings** JavaScript **InitialScale** 

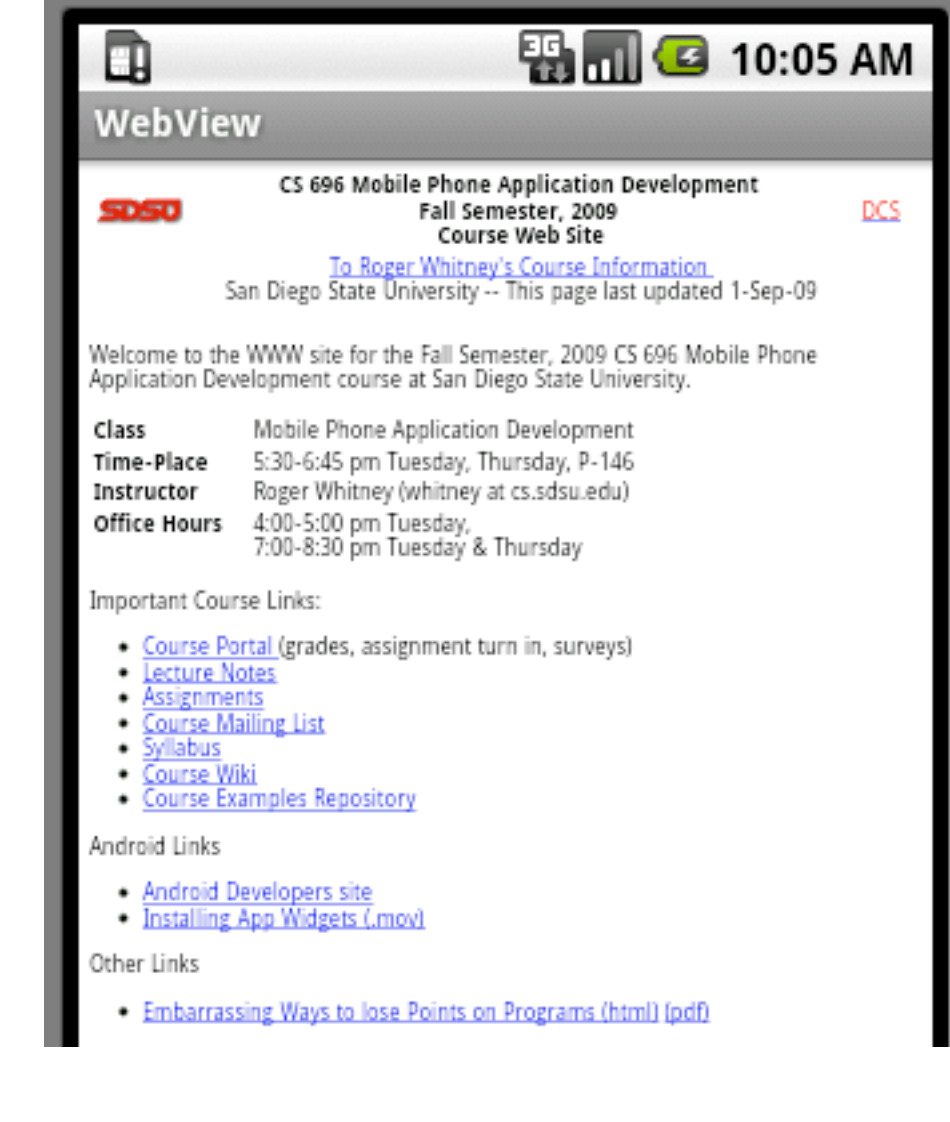

## **WebViewExample**

public class WebViewExample extends Activity {

WebSettings viewSettings;

```
 WebView browser;
```
public void onCreate(Bundle savedInstanceState) {

- super.onCreate(savedInstanceState);
- setContentView(R.layout.main);

takeKeyEvents(true);

this.browser = (WebView) findViewById(R.id.web);

```
 this.browser.setPadding(2, 2, 2, 2);
```

```
 this.browser.setInitialScale(50);
```

```
 this.viewSettings = this.browser.getSettings();
```

```
 this.viewSettings.setBuiltInZoomControls(true);
```

```
 this.viewSettings.setJavaScriptEnabled(true);
```
this.browser

.loadUrl("http://www.eli.sdsu.edu/courses/fall09/cs696/index.html");

}

## **WebViewExample**

```
 public boolean onKeyDown(int keyCode, KeyEvent event) {
    if (keyCode == KeyEvent.KEYCODE_S) {
       Toast.makeText(this, this.viewSettings.getUserAgentString(),
           Toast.LENGTH_LONG).show();
       return true;
    } else if (keyCode == KeyEvent.KEYCODE_Z) {
       this.browser.zoomIn();
       return true;
    } else if (keyCode == KeyEvent.KEYCODE_O) {
       this.browser.zoomOut();
       return true;
     }
    return super.onKeyDown(keyCode, event);
 }
```
## **WebViewSettings**

Allow file access User agent cache mode font information Javascript allowed to run Javascript allowed open windows Layout algorithm load images Enable plugins Save form data Save passwords

## **WebClient**

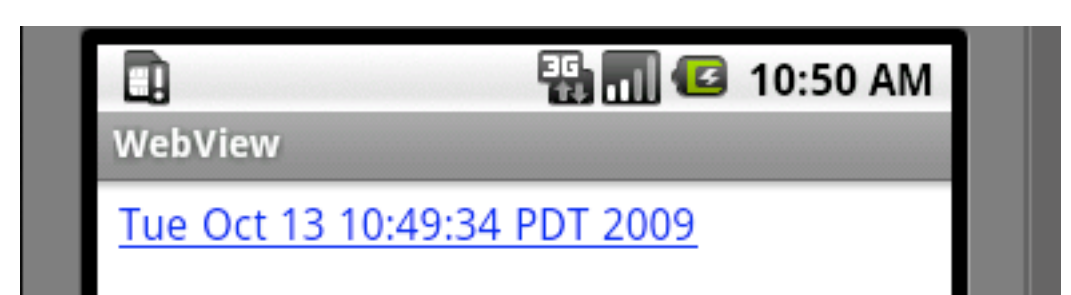

# **The Activity**

public class WebViewExample extends Activity { private WebView browser;

}

}

```
 public void onCreate(Bundle savedInstanceState) {
     super.onCreate(savedInstanceState);
     setContentView(R.layout.main);
     takeKeyEvents(true);
     this.browser = (WebView) findViewById(R.id.web);
     this.browser.setWebViewClient(new RedirectClient());
     loadTime();
```

```
 void loadTime() {
     String page = "<html><body><a href=\"clock\">" + new Date().toString()
         + "</a></body></html>";
```

```
 this.browser.loadDataWithBaseURL("x-data://base", page, "text/html",
     "UTF-8", null);
```
## **RedirectClient**

```
private class RedirectClient extends WebViewClient {
     public boolean shouldOverrideKeyEvent(WebView view, KeyEvent event) {
       WebViewExample.this.browser
            .loadUrl("http://www.eli.sdsu.edu/courses/fall09/cs696/index.html");
       return true;
     }
```

```
 public boolean shouldOverrideUrlLoading(WebView view, String url) {
   Toast.makeText(WebViewExample.this, url, Toast.LENGTH_LONG).show();
   loadTime();
   return true;
 }
```
## **WebViewClient**

**History** Form resubmission load resource Page start Page finish Handle errors Http Authentication request Scale change Too many redirects Key events Override URL loading

## **WebChromeClient & Download**

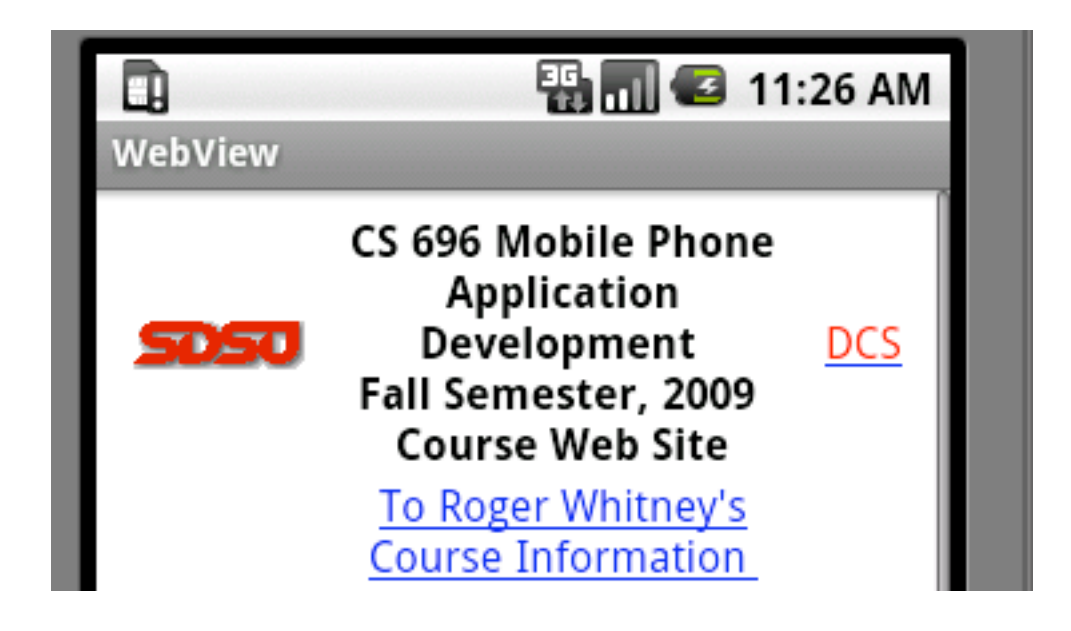

# **Activity**

public class WebViewExample extends Activity { private WebView browser;

}

```
 public void onCreate(Bundle savedInstanceState) {
    super.onCreate(savedInstanceState);
    setContentView(R.layout.main);
    takeKeyEvents(true);
    this.browser = (WebView) findViewById(R.id.web);
   WebSettings viewSettings = this.browser.getSettings();
    viewSettings.setBuiltInZoomControls(true);
    viewSettings.setJavaScriptEnabled(true);
```

```
 this.browser.setWebChromeClient(new ChromeClient());
 this.browser.setDownloadListener(new DownloadListener() {
   public void onDownloadStart(final String url, String userAgent,
         String contentDisposition, String mimetype,
         long contentLength) {
       Toast.makeText(WebViewExample.this, url, Toast.LENGTH_LONG);
   }
 });
 this.browser
       .loadUrl("http://www.eli.sdsu.edu/courses/fall09/cs696/index.html");
```
## **ChromeClient**

private class ChromeClient extends WebChromeClient {

public boolean onJsAlert(WebView view, String url, String message,

final JsResult result) {

 Toast.makeText(WebViewExample.this, "JsAlert", Toast.LENGTH\_LONG); return true;

};

}

## **WebChromeClient**

onCloseWindow onCreateWindow onJsAlert onJsBeforeUnload onJsConfirm onJsPrompt onProgressChanged onReceivedIcon onReceivedTitle onRequestFocus

## **addJavascriptInterface**

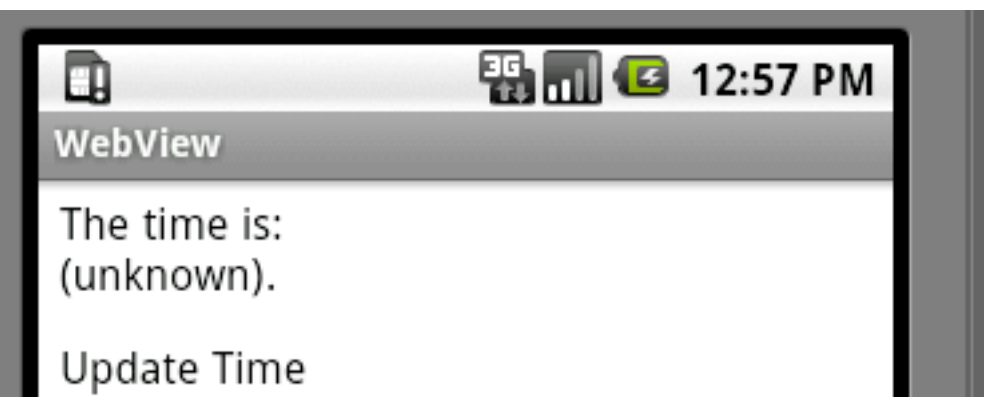

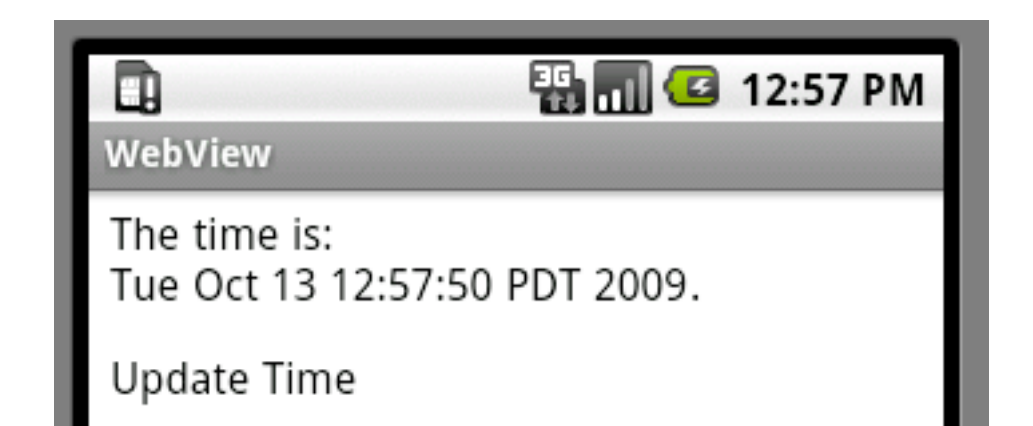

# **Activity**

public class WebViewExample extends Activity {

private WebView browser;

@Override

}

}

public void onCreate(Bundle savedInstanceState) {

super.onCreate(savedInstanceState);

setContentView(R.layout.main);

takeKeyEvents(true);

this.browser = (WebView) findViewById(R.id.web);

WebSettings viewSettings = this.browser.getSettings();

viewSettings.setJavaScriptEnabled(true);

 this.browser.addJavascriptInterface(new SampleJavaCode(), "javaClock"); this.browser.loadUrl("file:///android\_asset/Sample.html");

## **SampleJavaCode**

```
public class SampleJavaCode {
   public String time() {
    return new Date().toString();
   }
}
```
## **assets/Sample.html**

```
html> 
<head> 
<title>Javascript Interface Example</title>
<script language="javascript"> 
  function getTime() { 
   document.getElementById("time").innerHTML=javaClock.time(); 
 } 
</script> 
</head> 
<body> 
< p >The time is: <br/> <br/>>> <span id="time">(unknown)</span>.
</p>
<p><a onClick="getTime()">Update Time</a></p> 
</body>
```
</html>